# Configurazione delle impostazioni di controllo della cronologia di Remote Network Monitoring (RMON) su uno switch dall'interfaccia della riga di comando (CLI)  $\overline{a}$

# **Obiettivo**

Il monitoraggio da rete remota (RMON) è stato sviluppato dalla Internet Engineering Task Force (IETF) per supportare il monitoraggio e l'analisi del protocollo delle reti LAN (Local Area Network). Si tratta di una specifica di monitoraggio standard che consente a diversi sistemi di monitoraggio e console di rete di scambiarsi i dati di monitoraggio della rete. RMON consente di scegliere tra le sonde e le console di monitoraggio in rete con funzionalità che soddisfano esigenze di rete particolari. RMON definisce specificamente le informazioni che qualsiasi sistema di monitoraggio della rete dovrebbe essere in grado di fornire. Statistiche, eventi, cronologia, allarmi, host, host top N, matrice, filtro, acquisizione e token ring sono i dieci gruppi in RMON.

RMON consente a un agente SNMP (Simple Network Management Protocol) nel dispositivo di monitorare in modo proattivo le statistiche del traffico in un determinato periodo e di inviare trap a un programma di gestione SNMP. L'agente SNMP locale confronta i contatori effettivi in tempo reale con le soglie predefinite e genera allarmi, senza che sia necessario il polling da parte di una piattaforma di gestione SNMP centrale. Si tratta di un meccanismo efficace per la gestione proattiva, a condizione che siano state impostate le soglie corrette rispetto alla linea di base della rete.

Nota: Per informazioni su come configurare le trap SNMP con l'utility basata sul Web dello switch, fare clic [qui.](/content/en/us/support/docs/smb/switches/cisco-250-series-smart-switches/smb2584-configure-simple-network-management-protocol-snmp-trap-setti.html) Per le istruzioni basate sull'interfaccia della riga di comando (CLI), fare clic [qui.](https://www.cisco.com/c/it_it/support/docs/smb/switches/cisco-250-series-smart-switches/smb5753-configure-snmp-notification-recipients-on-a-switch-through-t.html)

Èpossibile creare una voce della cronologia RMON per un'interfaccia in modo da raccogliere informazioni sul traffico di rete all'interno di tale interfaccia. In questo modo sarà possibile memorizzare periodicamente campioni statistici da recuperare e analizzare in un secondo momento, il che può essere utile per gestire le prestazioni dello switch e le interfacce specifiche.

Questo articolo fornisce istruzioni su come configurare le impostazioni di controllo della cronologia RMON sullo switch tramite la CLI.

Nota: per informazioni su come configurare le impostazioni del controllo della cronologia RMON con l'utility basata sul Web dello switch, fare clic [qui](/content/en/us/support/docs/smb/switches/cisco-250-series-smart-switches/smb5240-configure-remote-network-monitoring-rmon-history-control-set.html).

# Dispositivi interessati

- Serie Sx300
- Serie Sx350
- Serie SG350X
- Serie Sx500

• Serie Sx550X

# Versione del software

- 1.4.7.05 Sx300, Sx500
- 2.2.8.4 Sx350, SG350X, Sx550X

# Configurazione della cronologia RMON sullo switch dalla CLI

### Configurazione dello stato della raccolta RMON

La funzione RMON permette di monitorare le statistiche per interfaccia. La cronologia RMON definisce la frequenza di campionamento, la quantità di campioni da memorizzare e la porta da cui raccogliere i dati. Seguire la procedura seguente per configurare le voci della cronologia RMON sullo switch dalla CLI.

Passaggio 1. Accedere alla console dello switch. Il nome utente e la password predefiniti sono cisco/cisco. Se sono stati configurati un nuovo nome utente o password, immettere queste credenziali.

## **User Name:cisco** Password: \*\*\*\*\*\*\*\*\*\*\*

Nota: Nell'esempio, è possibile accedere allo switch SG350X in modalità Telnet.

Passaggio 2. In modalità di esecuzione privilegiata dello switch, accedere al contesto di configurazione globale immettendo quanto segue:

#### SG350X#configure

Passaggio 3. Accedere alla modalità interfaccia immettendo l'interfaccia che si desidera configurare.

SG350X(config)#interface [interface-id]

Nota: Nell'esempio, l'interfaccia utilizzata è ge1/0/1.

[SG350X#configure [SG350X(config)#interface ge1/0/1 SG350X(config-it)#

Passaggio 4. Per abilitare la raccolta di statistiche cronologiche in gruppi su un'interfaccia tramite MIB (RMON Management Information Base), immettere quanto segue:

SG350X(config-if)#rmon collection stats [index] [owner owner-name] [buckets bucket-number] [interval seconds]

Le opzioni sono:

- index specifica l'indice dell'evento. L'intervallo è compreso tra 1 e 65535.
- owner name (Facoltativo) Specifica il nome della persona che ha configurato il gruppo RMON di statistiche. Se non viene specificato, per impostazione predefinita il nome del proprietario sarà una stringa vuota.
- bucket bucket-number (facoltativo) valore associato al numero di bucket specificati per il gruppo di statistiche della cronologia della raccolta RMON. Se non si specifica un valore, il valore predefinito dei bucket sarà 50. L'intervallo è compreso tra 1 e 50.
- interval seconds: specifica l'intervallo in secondi in ciascun ciclo di polling. L'intervallo è compreso tra 1 e 3600. Se non specificato, l'intervallo predefinito è 1800 secondi.

```
SG350X#configure
SG350X(config)#interface_ae1/0/1
SG350X(config-if)<mark>; rmon collection stats 1 owner cisco buckets 1 interval 3600</mark>
SG350X(config-if)#
```
Nota: Nell'esempio, l'indice di allarme è 1 con ID oggetto MIB D-Link. L'intervallo di campionamento è di 60000 ore con 1000 valori di soglia in aumento, 100000 valori di soglia in diminuzione, l'indice di evento di soglia in aumento è 10 e l'indice di evento di soglia in diminuzione è 20. Il tipo di metodo è assoluto con allarme in aumento, che sono le impostazioni predefinite.

Passaggio 5. (Facoltativo) Per rimuovere un allarme da un'interfaccia specifica, immettere quanto segue:

SG350X(config-if)#no rmon collection stats [index]

Passaggio 6. Immettere il comando end per tornare alla modalità di esecuzione privilegiata dello switch.

```
SG350X(config-if)#end
```

```
SG350X#configure
SG350X(config)#interface ge1/0/1
SG350X(config-if)#rmon collection stats 1 owner cisco buckets 1 interval 3600
SG350X(config-if<mark>N#end</mark>
SG350X#
```
Passaggio 7. (Facoltativo) In modalità di esecuzione privilegiata dello switch, salvare le impostazioni configurate nel file della configurazione di avvio, immettendo quanto segue:

SG350X#copy running-config startup-config

```
SG350X copy running-config startup-config
Overwrite file [startup-config].... (Y/N)[N] ?
```
Passaggio 8. (Facoltativo) Premere Y per Sì o N per No sulla tastiera quando compare il prompt Overwrite file [startup-config]… (Sovrascrivi file [startup-config]).

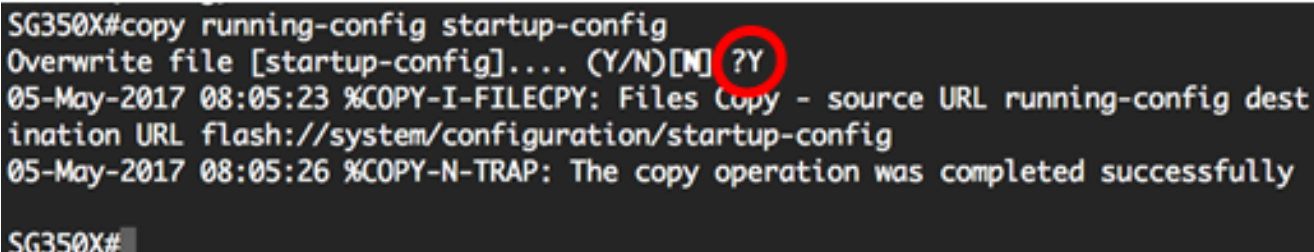

A questo punto, le impostazioni dello stato della raccolta RMON sullo switch sono state configurate correttamente dalla CLI.

### Configura dimensioni tabella RMON

Passaggio 1. In modalità di esecuzione privilegiata dello switch, accedere al contesto di configurazione globale immettendo quanto segue:

SG350X#configure

Passaggio 2. Per configurare le dimensioni massime delle tabelle della cronologia RMON, immettere quanto segue:

SG350X(config)#rmon table-size [history entries | log entries]

Le opzioni sono:

- voci di cronologia specifica il numero massimo di voci della tabella di cronologia. Il range va da 20 a 32767.
- voci di log specifica il numero massimo di voci della tabella di log. Il range va da 20 a 32767.

Nota: In questo esempio, le dimensioni della tabella di cronologia sono impostate su 500 voci.

```
[SG350X#configure
SG350X(config); rmon table-size history 500
SG350X(config)*
```
Passaggio 3. (Facoltativo) Per ripristinare le dimensioni predefinite della tabella, immettere quanto segue:

SG350X(config)#no rmon table-size [history | log]

Passaggio 4. Immettere il comando exit per tornare alla modalità di esecuzione privilegiata dello switch.

SG350X(config)#exit

### SG350X#configure [SG350X(config)#rmon\_table-size history 500 SG350X(config) #exit SG350X#

Nota: Le impostazioni configurate per le dimensioni della tabella RMON diverranno effettive dopo il riavvio dello switch. per informazioni su come ricaricare o ripristinare manualmente lo switch dalla CLI, fare clic [qui](/content/en/us/support/docs/smb/switches/cisco-350-series-managed-switches/smb5559-how-to-manually-reload-or-reset-a-switch-through-the-command.html).

A questo punto, le dimensioni della tabella RMON sullo switch devono essere configurate correttamente dalla CLI.

### Visualizza cronologia RMON

Dopo il campionamento e l'archiviazione dei dati, questi vengono visualizzati nella tabella delle statistiche della raccolta RMON.

Passaggio 1. In modalità di esecuzione privilegiata dello switch, immettere quanto segue per visualizzare le statistiche sui gruppi di cronologia RMON richiesti sullo switch:

SG350X#show rmon collection stats

La tabella Stato raccolta RMON visualizza le informazioni riportate di seguito.

- Indice l'indice che identifica in modo univoco la voce.
- Interfaccia: l'interfaccia Ethernet campionata.
- Intervallo l'intervallo in secondi tra i campioni.
- Campioni richiesti Numero di campioni da salvare.
- Campioni concessi: il numero concesso di campioni da salvare.
- Proprietario l'entità che ha configurato la voce.

Nota: In questo esempio, la tabella delle statistiche della raccolta RMON visualizza quattro indici di cronologia configurati in tre interfacce.

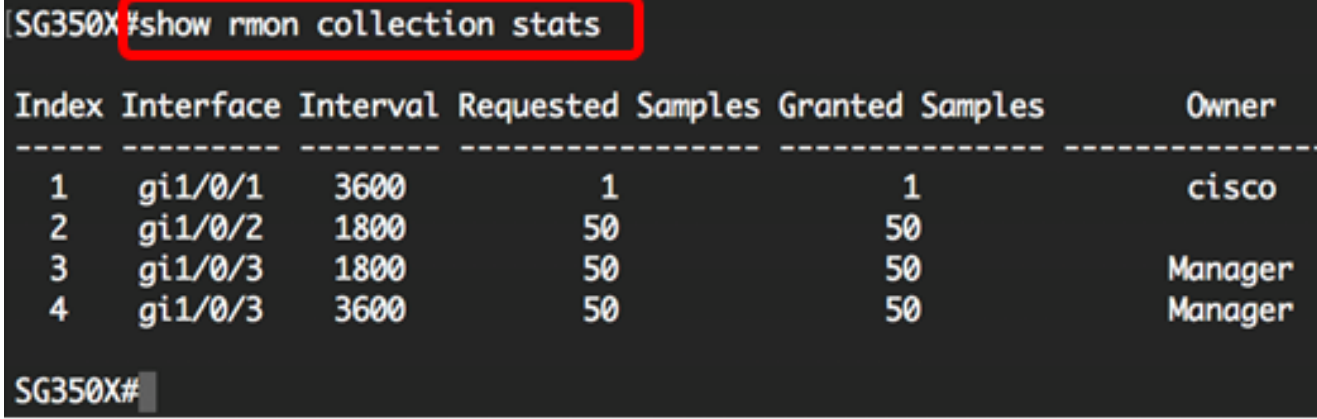

Passaggio 2. Per visualizzare la configurazione della cronologia RMON su un indice specifico dello switch, immettere quanto segue:

Le opzioni sono:

- index specifica il set di campioni da visualizzare. L'intervallo è compreso tra 1 e 65535.
- throughput: visualizza i contatori di throughput.
- errors: visualizza i contatori degli errori.
- altro visualizza i contatori di caduta e collisione.
- $\bullet$  secondi periodo (facoltativo) specifica il periodo di tempo in secondi da visualizzare. L'intervallo è compreso tra 1 e 2147483647 secondi.

Nota: In questo esempio, il throughput per l'indice di cronologia 1 viene utilizzato nel periodo di 3200 secondi.

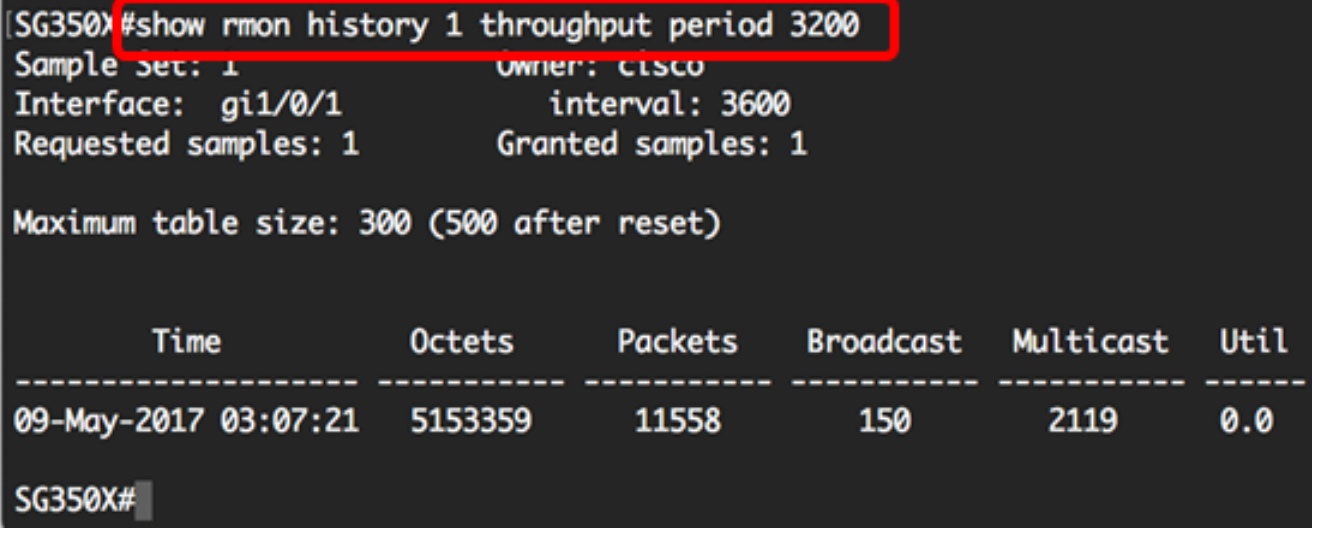

La tabella Cronologia RMON visualizza le informazioni riportate di seguito per la voce della cronologia RMON scelta.

#### Throughput:

Nota: In questo esempio, viene visualizzato il throughput dell'indice di cronologia 2.

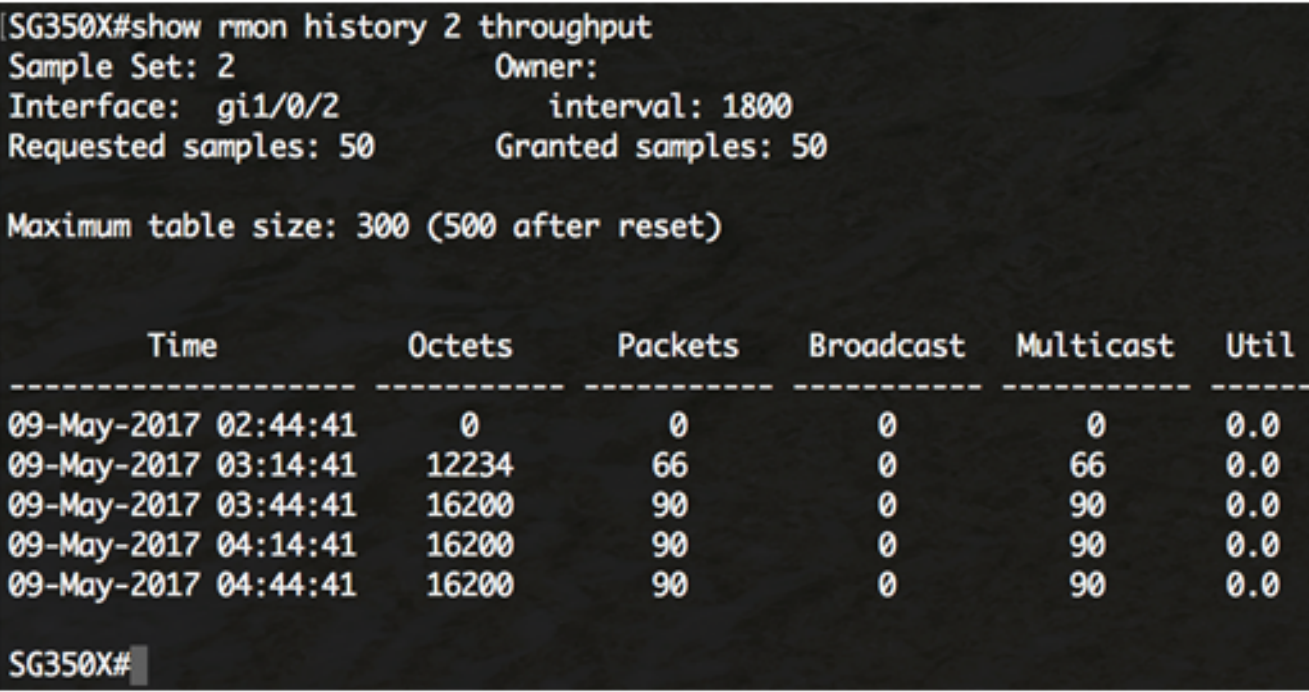

- Ora Data e ora di registrazione della voce.
- Ottetti: numero totale di ottetti di dati (compresi quelli in pacchetti errati ed esclusi i bit di framing, ma inclusi gli ottetti FCS) ricevuti sulla rete.
- Pacchetti: numero di pacchetti (compresi i pacchetti errati) ricevuti durante l'intervallo di campionamento.
- Trasmissione: numero di pacchetti validi ricevuti durante l'intervallo di campionamento e indirizzati all'indirizzo di trasmissione.
- Multicast: numero di pacchetti validi ricevuti durante l'intervallo di campionamento e indirizzati a un indirizzo multicast. Questo numero non include i pacchetti indirizzati all'indirizzo di broadcast.
- $\bullet$  Utilizzo: migliore stima dell'utilizzo medio della rete a livello fisico sull'interfaccia durante l'intervallo di campionamento, in centesimi di percentuale.

#### Errori:

Nota: In questo esempio vengono visualizzati i dati relativi agli errori dell'indice 3 della cronologia.

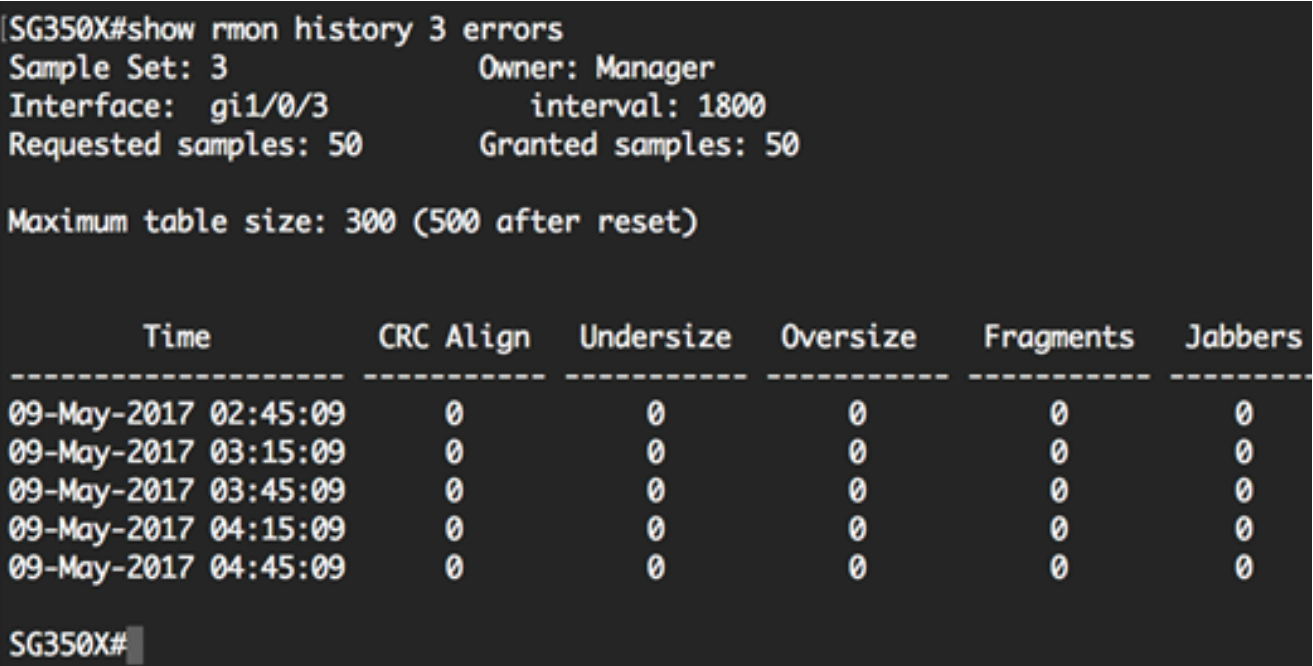

- Ora Data e ora di registrazione della voce.
- Allineamento CRC: numero di pacchetti ricevuti durante l'intervallo di campionamento la cui lunghezza (esclusi i bit di framing ma inclusi gli ottetti FCS) era compresa tra 64 e 1518 ottetti, inclusi, ma con una sequenza di controllo del frame (FCS) errata con un numero integrale di ottetti (errore FCS) o con una FCS errata con un numero non integrale di ottetti (errore di allineamento).
- Undersize: numero di pacchetti ricevuti durante l'intervallo di campionamento che erano di lunghezza inferiore a 64 ottetti (esclusi i bit di framing ma inclusi gli ottetti FCS) e che altrimenti erano ben formati.
- Oversize: numero di pacchetti ricevuti durante l'intervallo di campionamento più lunghi di 1518 ottetti (esclusi i bit di framing ma inclusi gli ottetti FCS) ma altrimenti di formato corretto.
- Frammenti: numero totale di pacchetti ricevuti durante l'intervallo di campionamento di lunghezza inferiore a 64 ottetti (esclusi i bit di framing, ma inclusi gli ottetti FCS) con una sequenza di controllo del frame (FCS) errata con un numero integrale di ottetti (errore FCS) o con un FCS errato con un numero non integrale di ottetti (errore di allineamento). L'incremento di therHistoryFragments è normale perché esegue il conteggio sia dei runt (che sono eventi normali dovuti a collisioni) sia dei colpi di rumore.
- Jabber: numero di pacchetti ricevuti durante l'intervallo di campionamento che erano più lunghi di 1518 ottetti (esclusi i bit di framing ma inclusi gli ottetti FCS) e che avevano una sequenza di controllo del frame (FCS) errata con un numero integrale di ottetti (errore FCS) o una sequenza FCS errata con un numero non integrale di ottetti (errore di allineamento).

#### Other (Altro):

Nota: In questo esempio vengono visualizzati altri dati per l'indice 4 della cronologia.

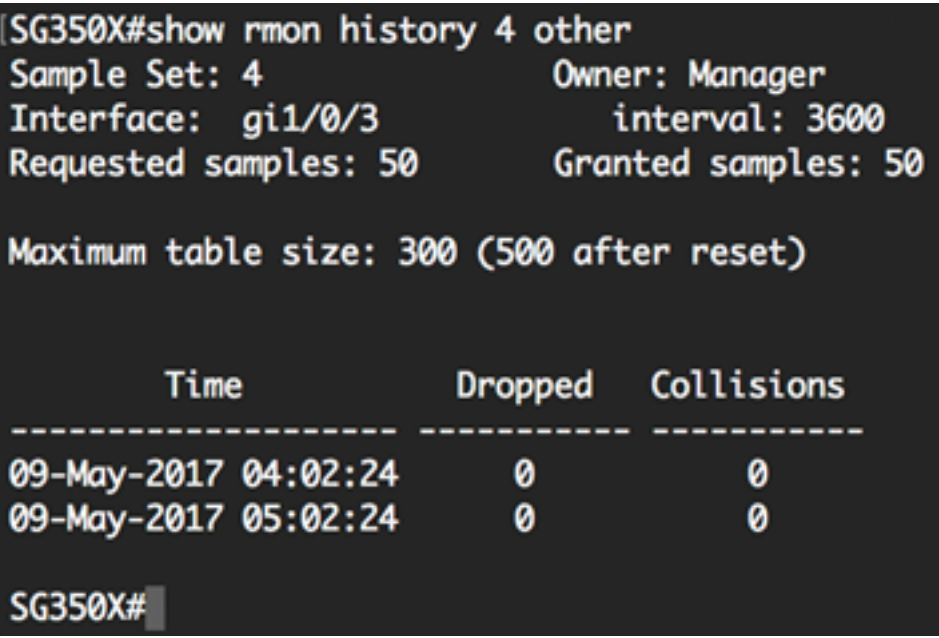

- Ora Data e ora di registrazione della voce.
- $\bullet$  Eliminati: numero totale di eventi in cui i pacchetti sono stati scartati dalla sonda a causa di mancanza di risorse durante questo intervallo di campionamento. Questo numero non è necessariamente il numero di pacchetti scartati, ma il numero di volte in cui questa condizione è stata rilevata.
- Collisioni: la migliore stima del numero totale di collisioni su questo segmento Ethernet durante questo intervallo di campionamento.

A questo punto, le impostazioni di controllo della cronologia RMON configurate sullo switch sono visualizzate dalla CLI.